# Brushless Fan Soft Blower SMD Rework Station

# HAS58D

## Operation And Maintenance Manual

Thank you for purchasing this SMD Rework Station. Please read this manual before operating the unit. Store this manual in a safe, easily accessible place for future reference.

#### 1. Feature

- 1. Closed loop of sensor, temperature can be controlled by zero voltage triggering mode and will not be affected by air volume. Large power, rapid heating, LED display, temperature accurate and stable.
- 2. Airflow is adjustable, mild wind. Temperature can be easily and conveniently adjusted.
- 3. Induction-switch in handle ensures starting working immediately after the handle is held. When handle is put on the holder, the system will return back to standby mode. Easy to use.
- 4. With the automatic cooling function, it can prolong the life of heating element and protect the unit.
- 5. The crust is made of alloy material. The unit is compact, durable and it takes up little space on the workbench.
- 6. Adopt brushless fan, and noise is very low.

#### 2. Specifications

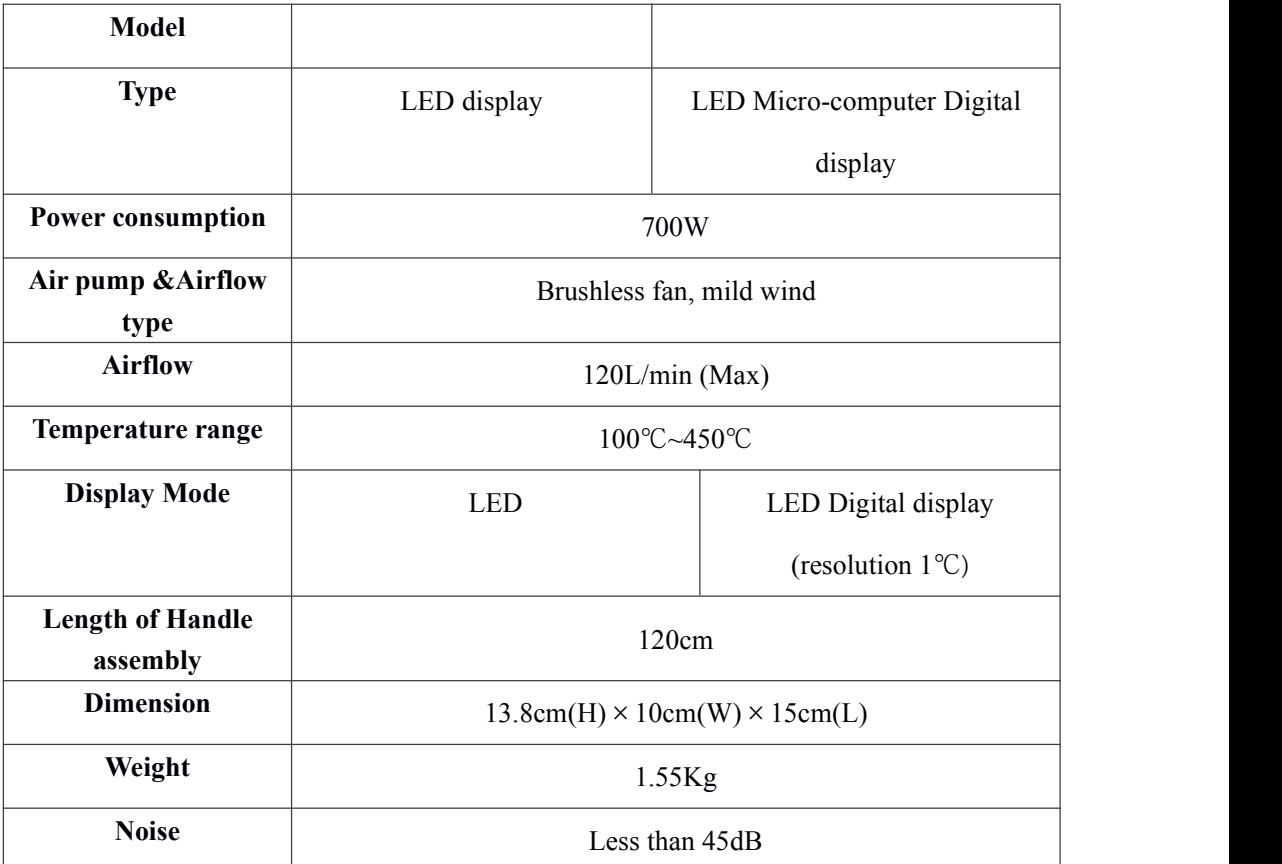

## 3. Application

- 1. Suitable for desoldering various kinds of components such as SOIC, QFP, PLCC, BGA chips.
- 2. Can be used for heat shrinkage, drying, paint and sticker removal, preheating, sterilizing, glue connecting etc.

### 4. Operation instruction

- 1. Set the unit well, put the handle on the holder.
- 2. Connect the power cord to the power socket of the unit.
- 3. Plug in the power plug.
- 4. Place appropriate nozzle needed. (try to use nozzle of large dimension)
- 5. Turn on power switch and the display window show " – ", here, the unit is in standby status. (LED Micro-computer Digital display)
- 6. Set the needed temperature by pressing the "▲" and "▼" button. (LED Micro-computer Digital display)
- 7. Turn the temperature control knob to set the desired temperature. (LED display)
- 8. Pick up the handle, the unit starts working immediately. Set appropriate air volume and start your work when temperature remains stable.
- 9. Handle must be put back on the holder after work. Meanwhile, the heating current will be cut off and enter into cold air cooling heating element work mode automatically. The unit will be in standby status when temperature is below 100℃.
- 10. Turn off power switch when not in use for a long time.
- \* Try to use lower temperature and large volume airflow while using the unit, it can help to prolong the life of heating element and to ensure the safety of IC.

### 5. Setting temperature

- 1. LED display type Rework Station:
	- \* Turn the temperature control knob to set the desired temperature.
- 2. LED Micro-Computer Rework Station:
	- \* Under the condition of switching on power, press the "▲" or "▼" button and display window will show the set temperature.
	- \* Press the "▲" button once, the set temperature will raise 1℃ and the display window will show the set temperature. Press the "▼" button once, the set temperature will drop 1 ℃. If press the "▲" or "▼" button and not to loosen, the set temperature will raise or drop rapidly. After loosening it, actual temperature or " $-$  –  $-$ " will be displayed and the unit enters standby mode after the set temperature is displayed for two seconds.

#### **Note:**

- \* "–––" means temperature at air outlet is below 100℃. When the handle is on the holder, the unit is in standby mode.
- \* "S-E" means there is something wrong with the sensor. The sensor should be replaced. (heating material and sensor assembly).
- \* While at work, if temperature display is less than 50℃ and not rises any more, this means heating element may be broken and should be replaced. (heating material and sensor assembly)

#### 6. Safety

Please read the instruction manual completely before operating the device. This machine is equipped with a 3-wires grounding plug and must be plugged into a 3-terminal grounded socket. Do not modifying plug or using an ungrounded power grounding.

To prevent accidents and failures, be sure to observe the following precautions:

- 1. The air outlet and its surrounding area maybe very hot. Please take great care and not to be burned.
- 2. The heating handle must be put on the holder. Never place it on working surface or other places.
- 3. Please keep the air outlet clear and not be blocked.
- 4. The handle must be placed on the holder after work. The unit can be turned off only after the unit cools below 100℃ automatically.
- 5. Keep the air outlet at least 2 mm from the object.
- 6. Select the appropriate nozzle according to demands. Differences in temperature may exist when different nozzles are used.

### 7. Replacing Heating Element

- 1. Replace heating element when the unit is cooled down.
- 2. As shown in the diagram, remove two fixed screws in handle.
- 3. Turn the handle assembly 1 and remove it, then remove handle housing 2.
- 4. Move the cooling fan carefully and take out three screws used for fixing PCB.
- 5. Reverses PCB, unsolder the heating element's lead from the PCB. Pay attention to connection location.
- 6. Take out heating element and mica paper used for wrapping it from steel tube.
- 7. Wrap the new heating element with mica paper and put it into steel tube. Make sure the heating element should be put in properly.
- 8. Connect the lead of heating element according to original place.
- 9. Reassemble the handle according to the opposite order of disassembling.

#### **Note:**

- 1. Don't break the grounding wire on the steel tube when replace heating element.
- 2. Don't break the lead of fan.
- 3. The fixed pole of handle housing should be in steel tube's fixed hole when reassemble the handle assembly1.

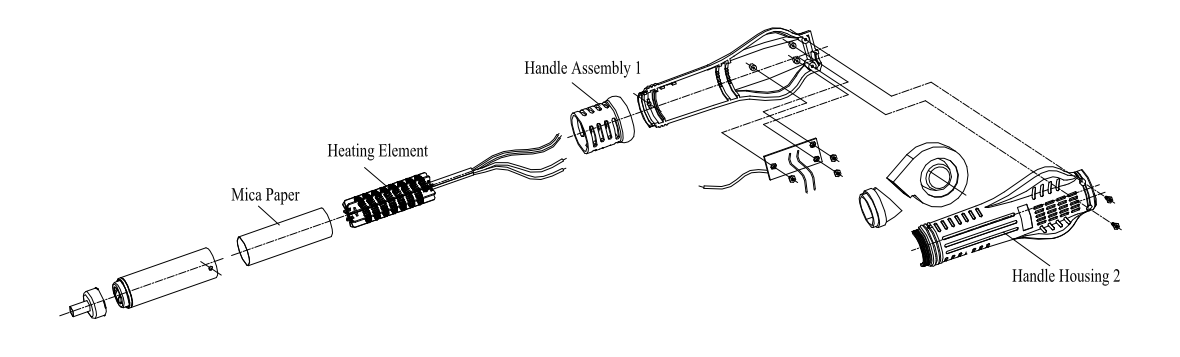